# **Leveraging LinkedIn as a Social Media Weapon Part 2**

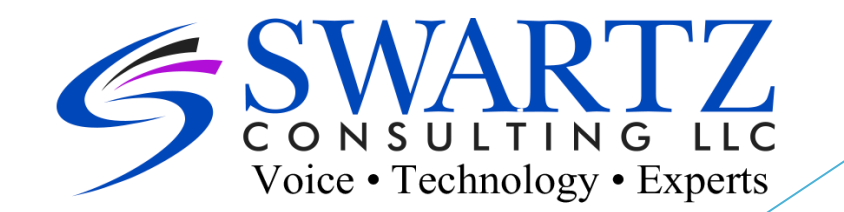

## **Why use social media?**

Social media enables businesses to: Get exposure Get traffic Gain market insights

## **Why Pay for Additional Tools?**

- Enhanced Capabilities
- LinkedIn puts *Commercial Use Limits* put on free accounts.
	- ▶ Activities that LinkedIn counts towards the Commercial Use Limits include:
		- Searching for LinkedIn profiles on LinkedIn.com and mobile
		- Browsing LinkedIn profiles using the People Also Viewed section located on the right rail of a profile.
	- $\blacktriangleright$  Activities that do not count toward the limit include:
		- Searching profiles by name using the search box located at the top of every page on LinkedIn.com
		- Browsing your 1st-degree connections from the connections page
		- Searching for jobs on the jobs page.
- Additional 3rd party tools are available

### **LinkedIn Paid Tools**

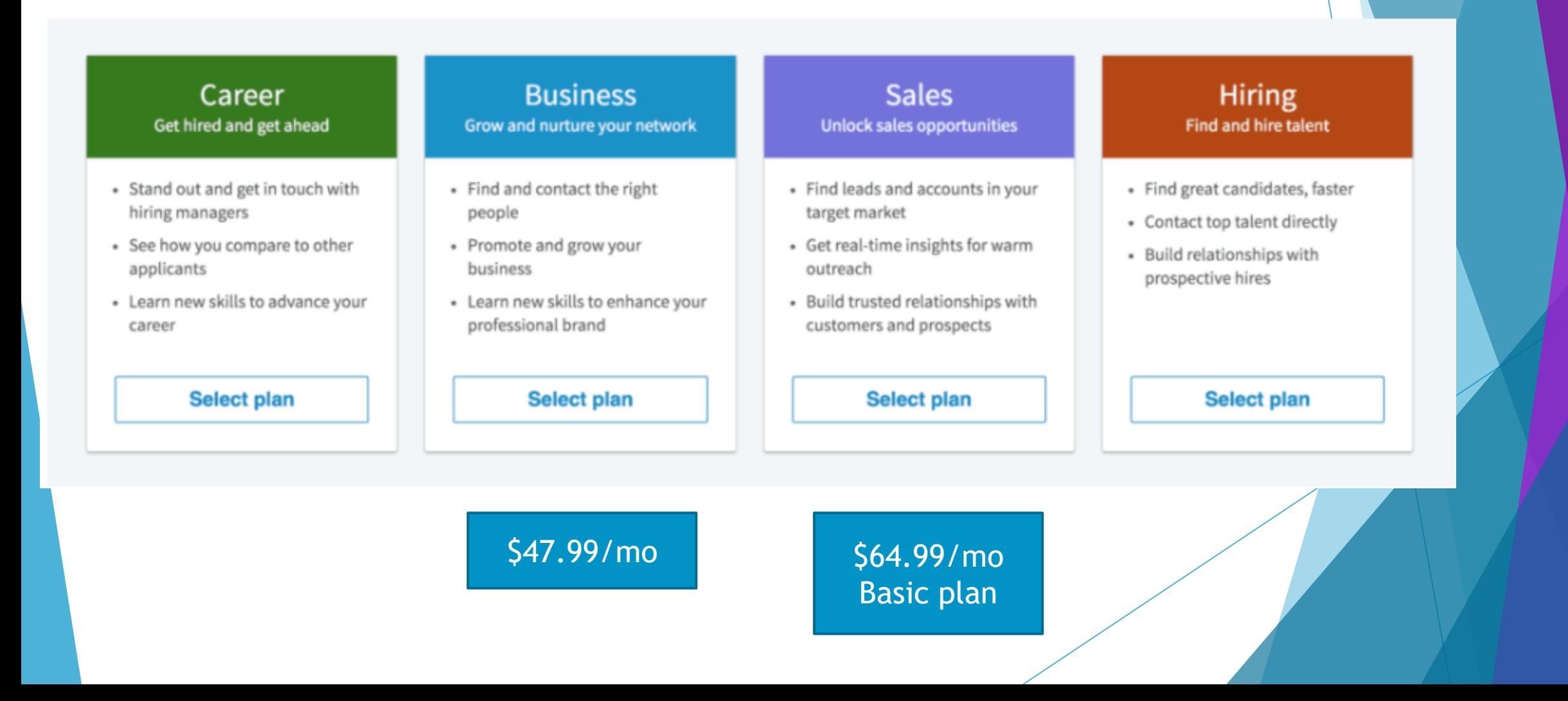

### **Premium Business Plan**

#### **Premium Business features**

Premium Business members get an average of 6X more profile views.

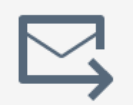

15 InMail™ messages Contact anyone on LinkedIn, even if you're not connected

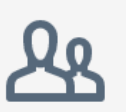

Unlimited people browsing

View unlimited profiles from search results and suggested profiles up to 3rd degree

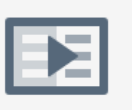

Online video courses

Get the most in-demand business, tech and creative skills taught by industry experts with LinkedIn Learning

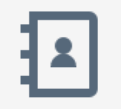

#### **Who's Viewed Your Profile**

See who's viewed you in the last 90 days and how they found you

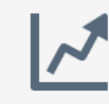

#### **Business Insights**

Get deep insights into a company's growth and functional trends

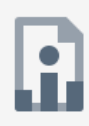

#### **Career Insights**

See how you compare to other job applicants and get instant access to salary details

**Start my free month** 

After your free month, pay as little as \$47.99\* / month when billed annually No commitment for 1 month - cancel anytime

### **Sales Navigator**

#### **Sales Navigator Professional features**

Top social selling professionals are 3X more likely to exceed quota.

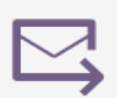

#### 20 InMail™ messages

Start meaningful conversations with leads, even if you're not connected

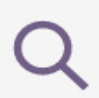

#### **Advanced lead search**

Zero in on decision makers with advanced search filters such as geography and seniority level

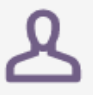

#### Lead recommendations and saved leads Quickly discover the right people and save them to stay up to date

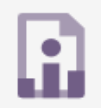

#### **All Premium features**

Get all Premium has to offer such as who's viewed your profile and unlimited people browsing

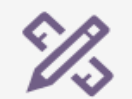

#### Standalone sales interface Enjoy the power of LinkedIn, designed for sales professionals

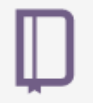

#### **Custom lead and account lists** Create, organize, and keep track of lead and account lists

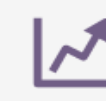

#### **Alerts and insights**

Take the right action at the right time with real-time updates on your leads and accounts, such as job changes and recent company growth

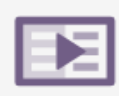

#### Online video courses

Get the most in-demand skills taught by industry experts with LinkedIn Learning to accelerate your sales career

#### **Start my free month**

After your free month, pay as little as \$64.99\* / month when billed annually No commitment for 1 month - cancel anytime

### Plan Comparison

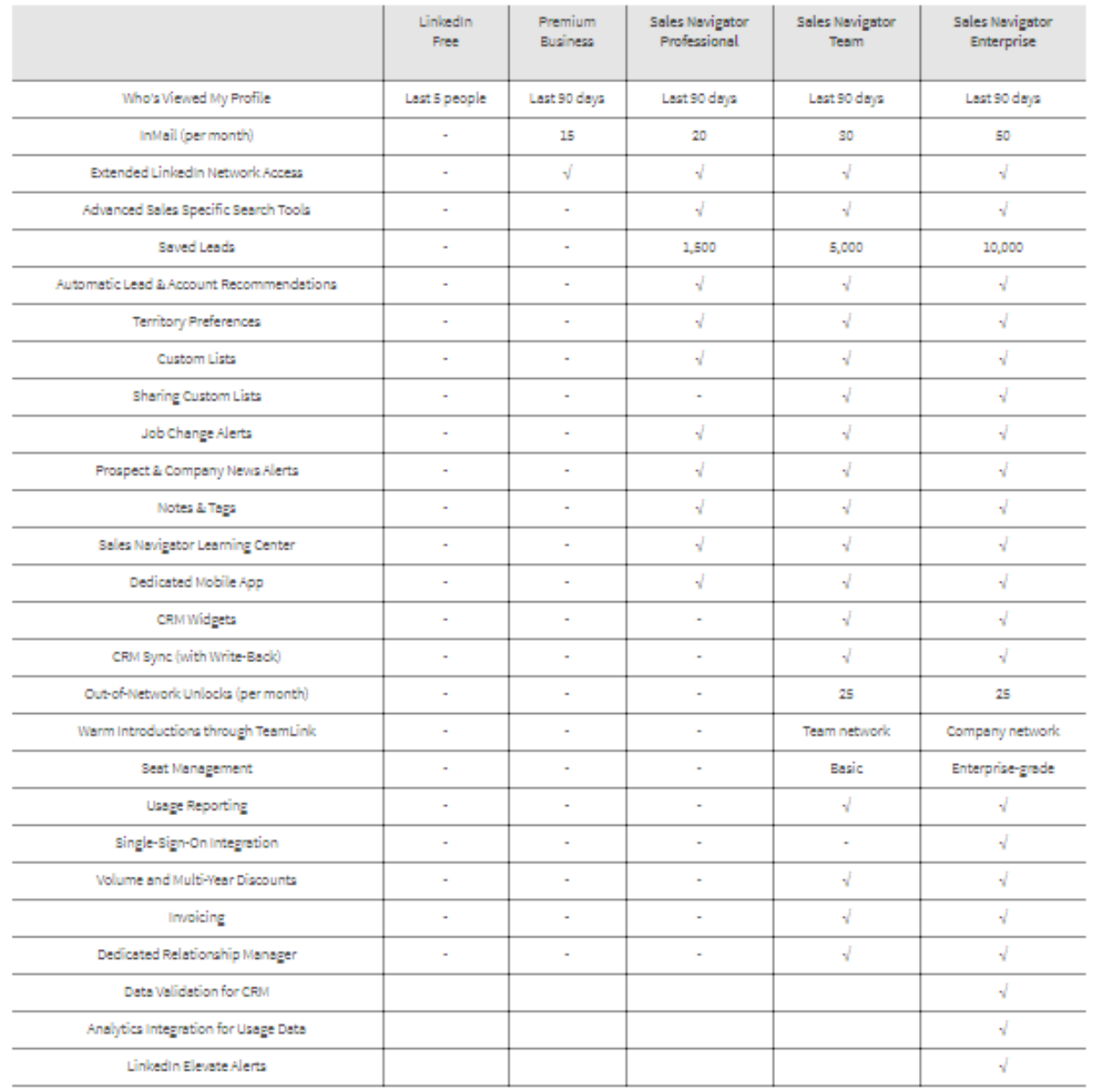

https://business.linkedin.com/sales-solutions/salesnavigator/comparison-table

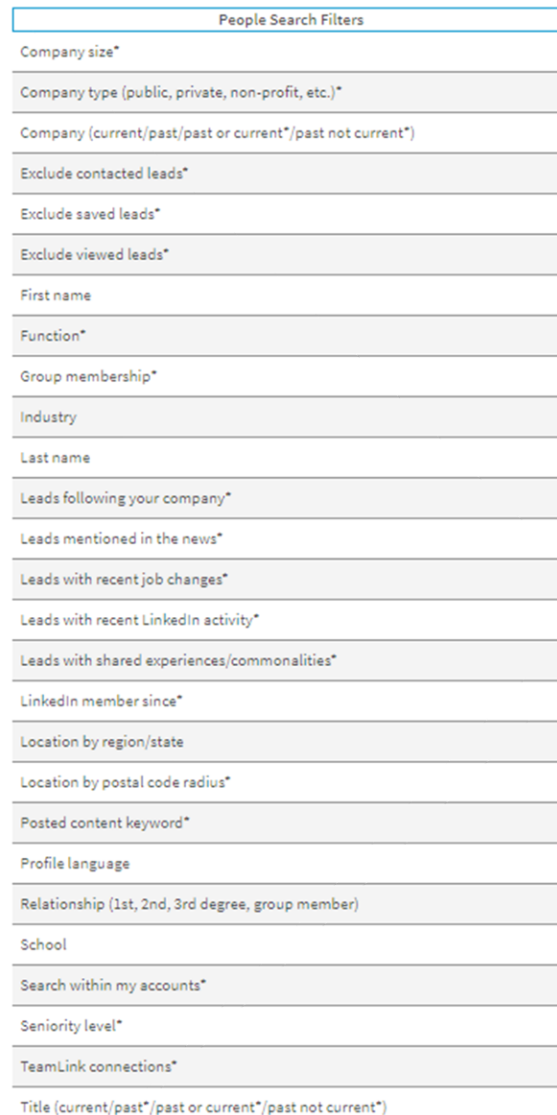

Years at current company\*

Years in current position\*

Years of experience\*

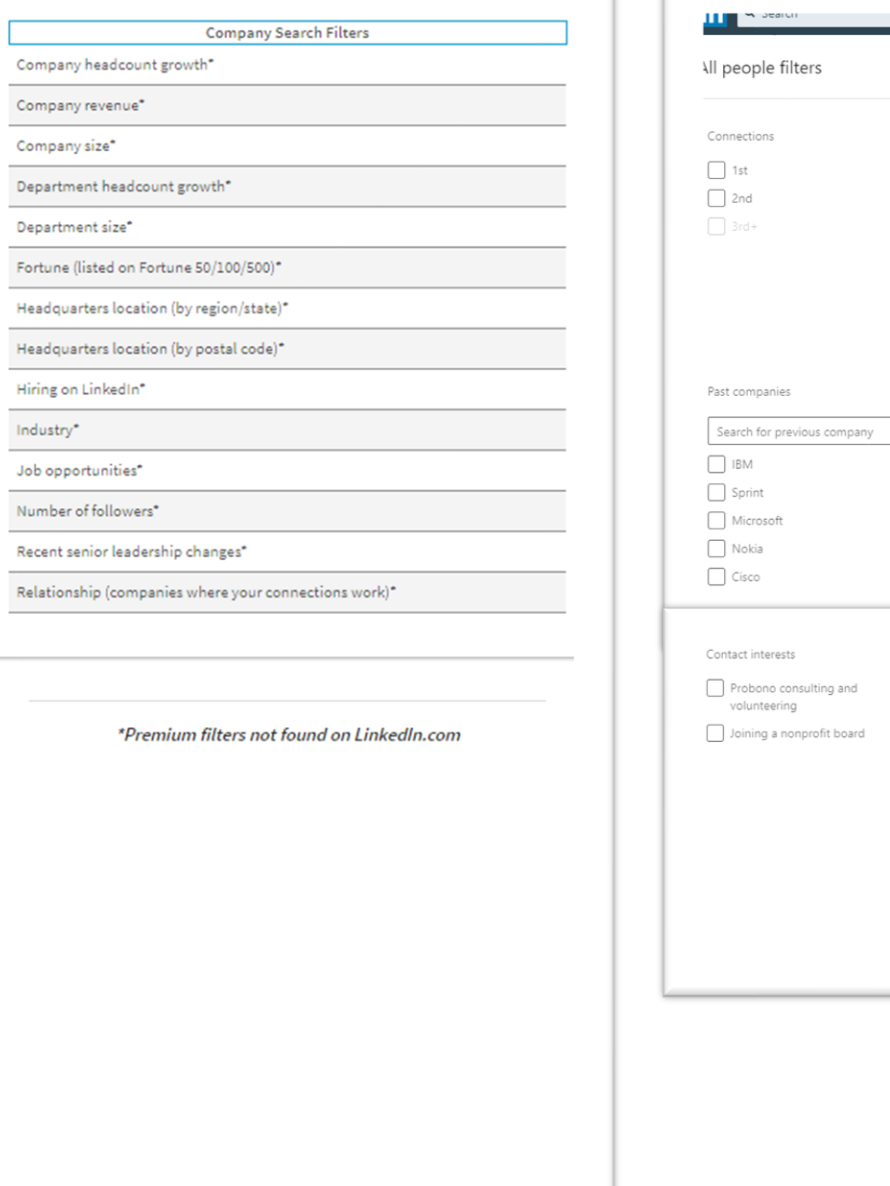

### Navigator Search Filters Free Account Search Filters

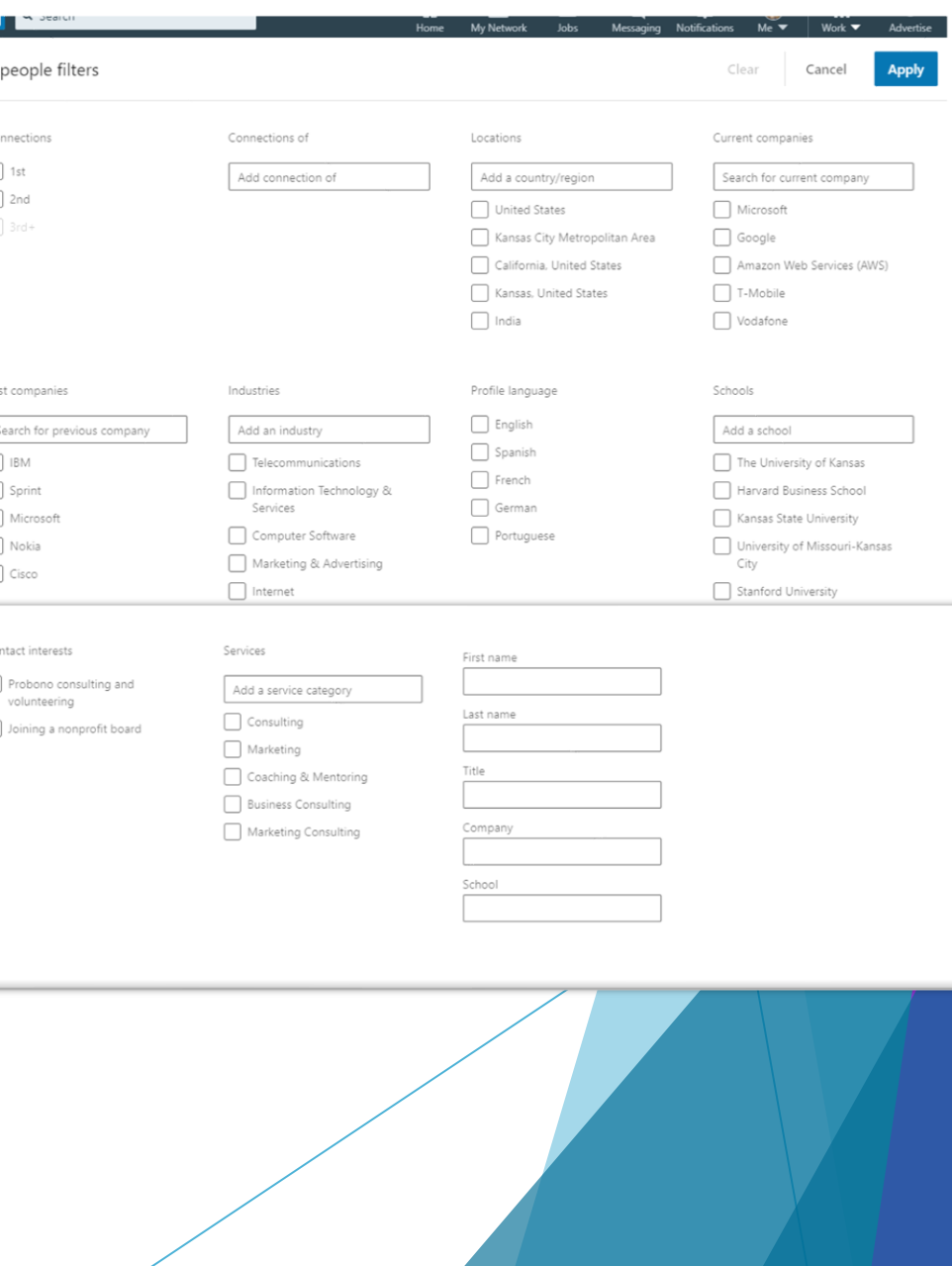

### **LinkedIn Sales Navigator**

•Advanced lead search •Lead recommendations and saved leads •Alerts and insights: Real-time updates (job changes & recent company growth)

**LinkedHelper (3rd party) (linkedhelper.com)** •Send personalized invitations to 2nd & 3rd contacts •Create an auto-mailing system, auto-responders, and sequenced messages •Automate profile visits & export lead lists to CSV files •Build targeted mailing lists •Automate endorsements of targeted profiles •List manager

## **Establishing Your Expertise and Thought Leadership Through Content**

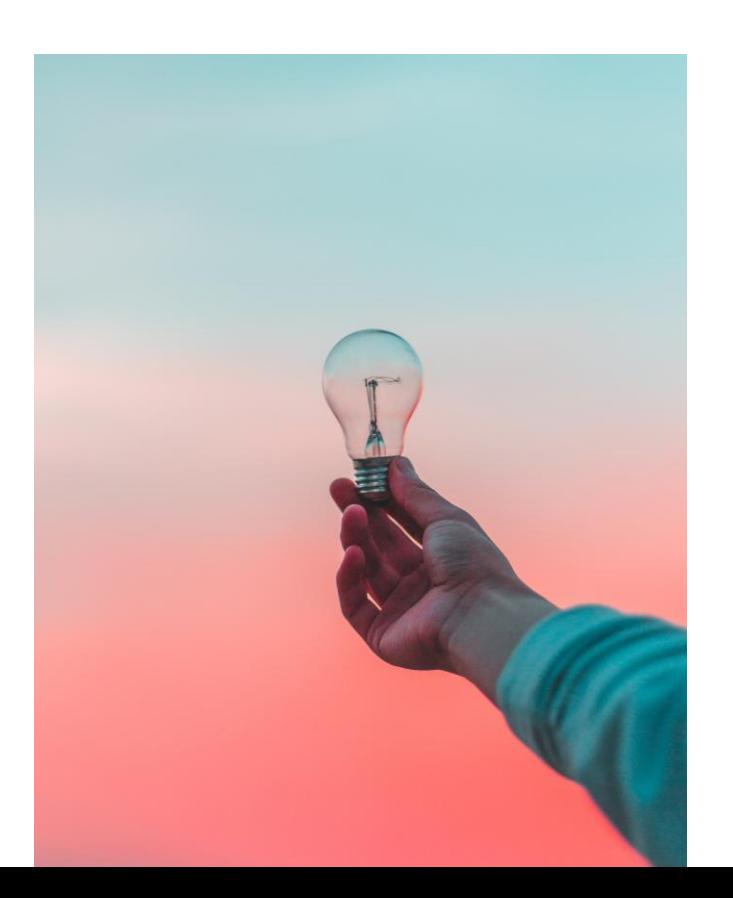

### **Publishing Content**

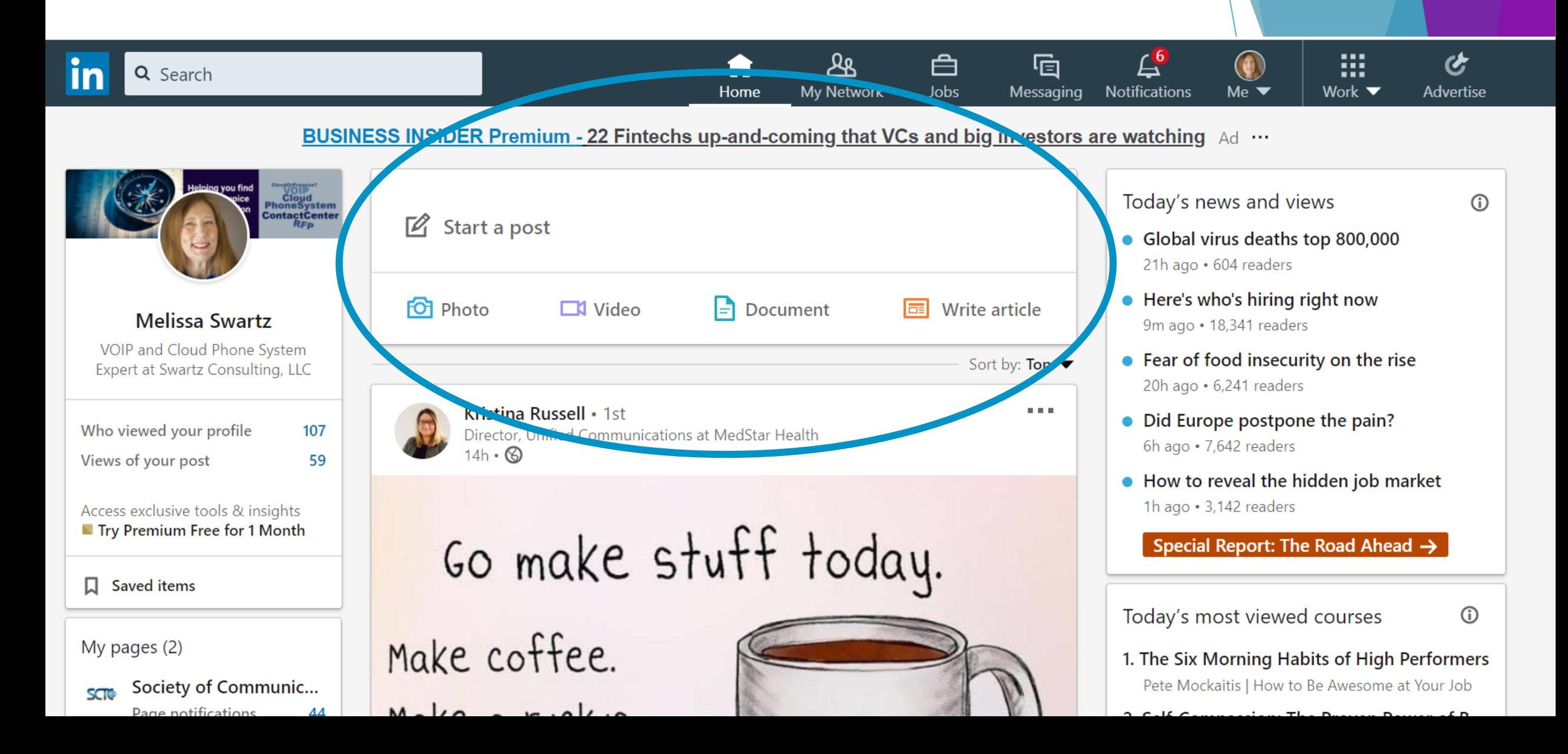

### **Post vs. Article vs. Document**

#### **Articles**

- Long form, in-depth content (up to 125,000 characters)
- Different creation method; can cut and paste into the tool
- Can be searchable both on and off LinkedIn (depends on profile settings)
- Members outside your network can follow you from your article, so that your next article will be show up in their feeds.

#### **Posts**

- Short form content shared through the LinkedIn feed
- Limited to 1,300 characters
- Easiest way to share content
- Move down as new posts come in; can be pinned in Activity section of your profile

#### **Documents**

Can be downloaded as a PDF by others

### **Articles are "pinned" automatically**

Articles & Activity box: The last article you wrote (whether recently or years ago) will take up half of the box. This prominent placement highlights content that's central to you and your brand.

https://www.socialmediaexaminer.com/how-to-create-linkedin-articles-people-will-read-and[share/#:~:text=LinkedIn%20Articles%20vs.,showcase%20your%20expertise%20and%20knowledge.](https://www.socialmediaexaminer.com/how-to-create-linkedin-articles-people-will-read-and-share/#:~:text=LinkedIn%20Articles%20vs.,showcase%20your%20expertise%20and%20knowledge.)

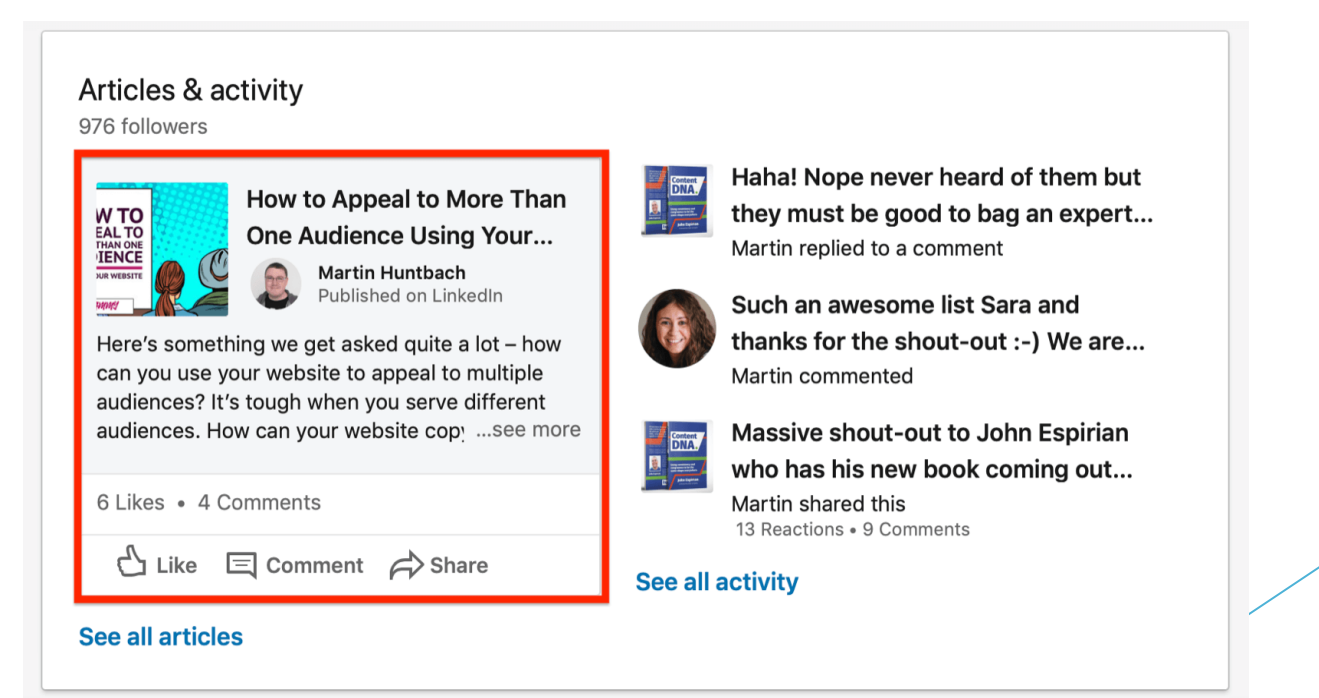

### **Activity with no Articles**

Without articles, this box shows your last four activities, which may be sharing or liking other people's content. Your brand doesn't get the same exposure if you've only published posts and not articles. In fact, other people's brands may get the attention.

#### Activity

99 followers

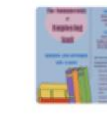

Great opportunity to learn how to manage a variety of employment issue... Niamh shared this 1 Like

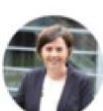

Great session today Louise! Thank you! Niamh commented

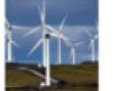

Great to see we are nearly on target! Last little push Northern Ireland Niamh commented

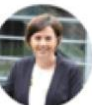

amazing!!! Niamh replied to a comment

See all

## **Analytics**

- ▶ Pages (business) have better info than Profiles (personal)
- LinkedIn Paid Tools provide additional information
- ▶ There are many tools from other companies designed to work with LinkedIn
	- [https://www.whoisvisiting.com/linkedin-5-best-tools-prospecting](https://www.whoisvisiting.com/linkedin-5-best-tools-prospecting-lead-generation/)lead-generation/
	- <https://shanebarker.com/blog/best-linkedin-tools/>

### **Personal Profile Information**

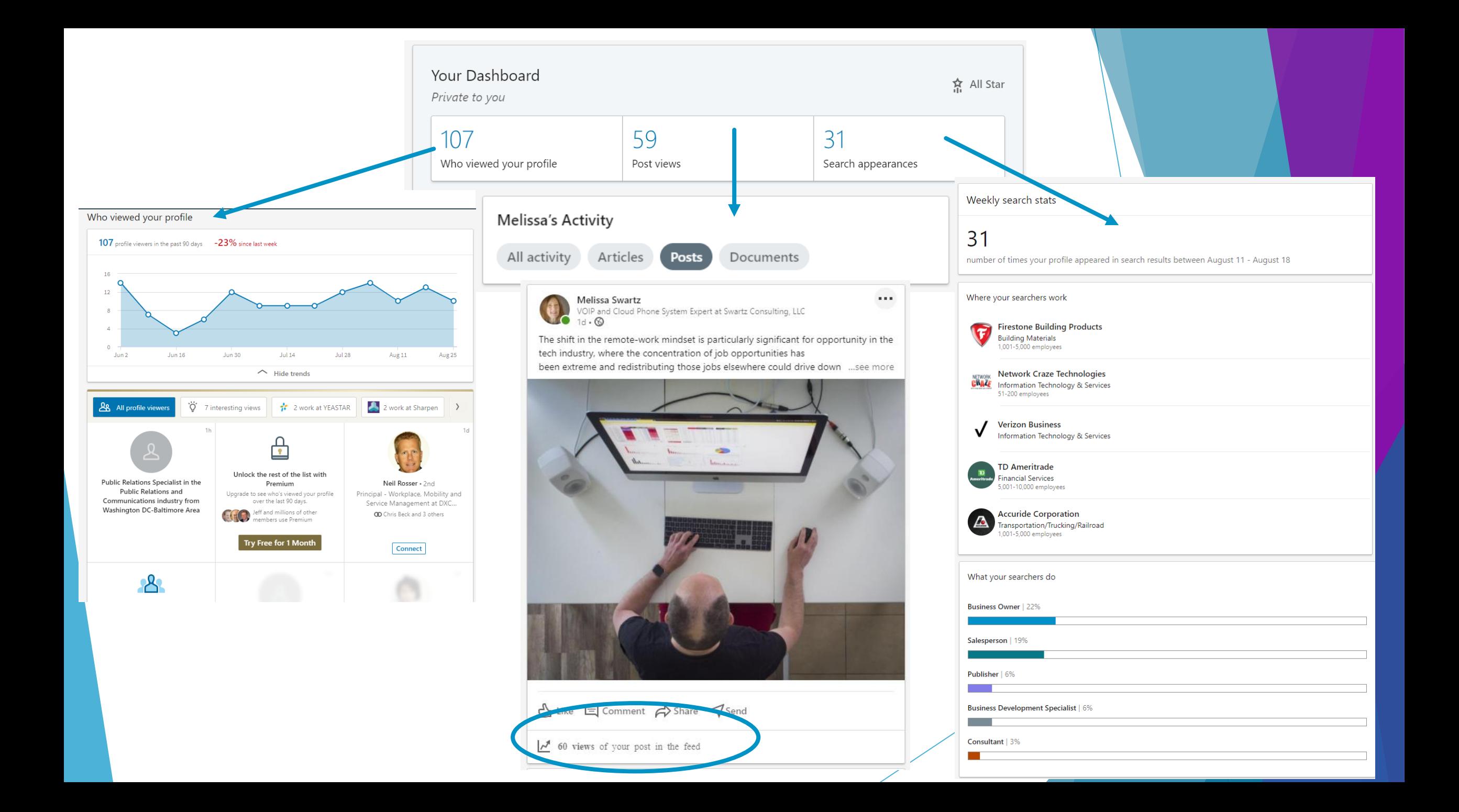

### **Business Page Information**

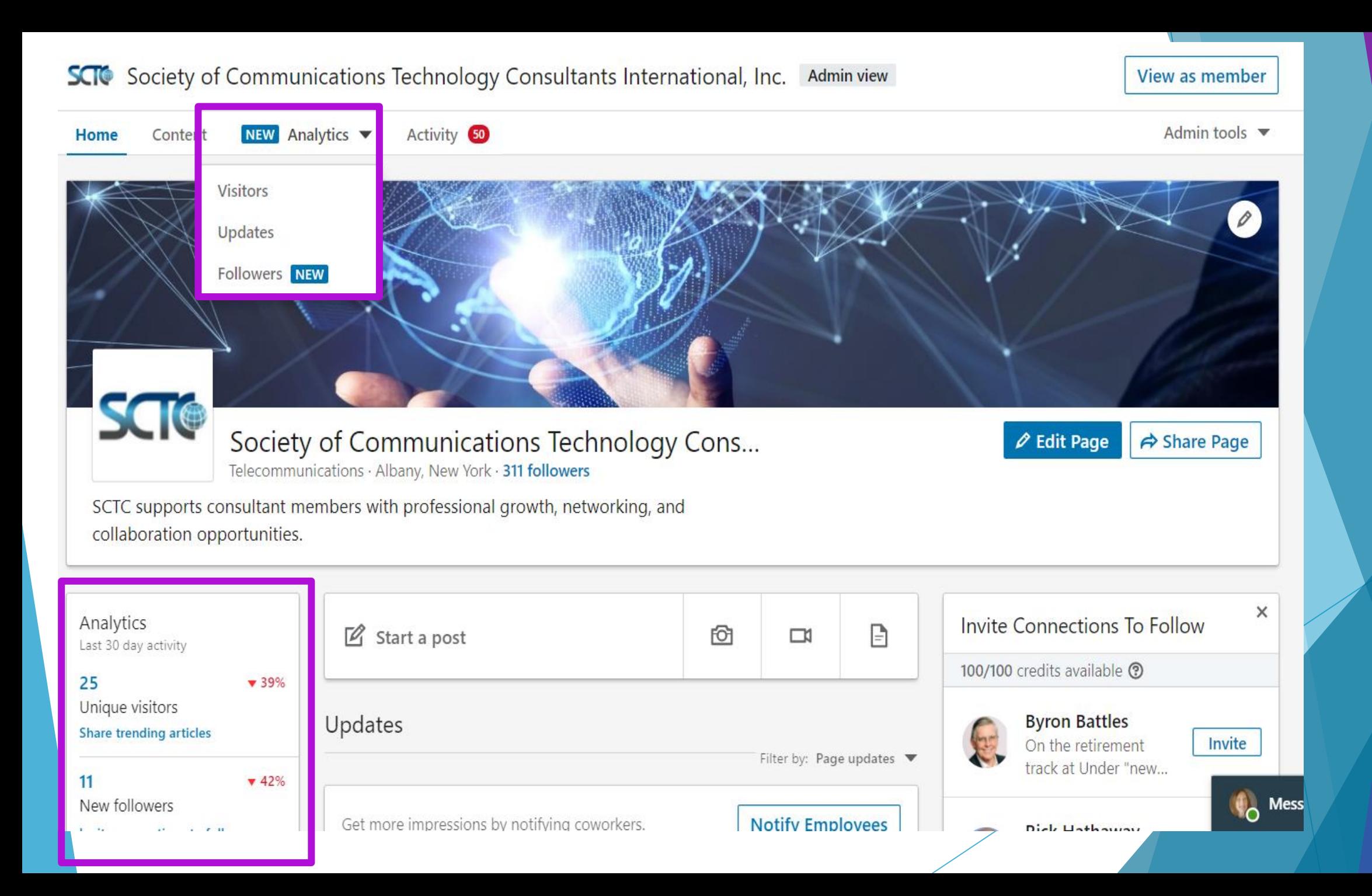

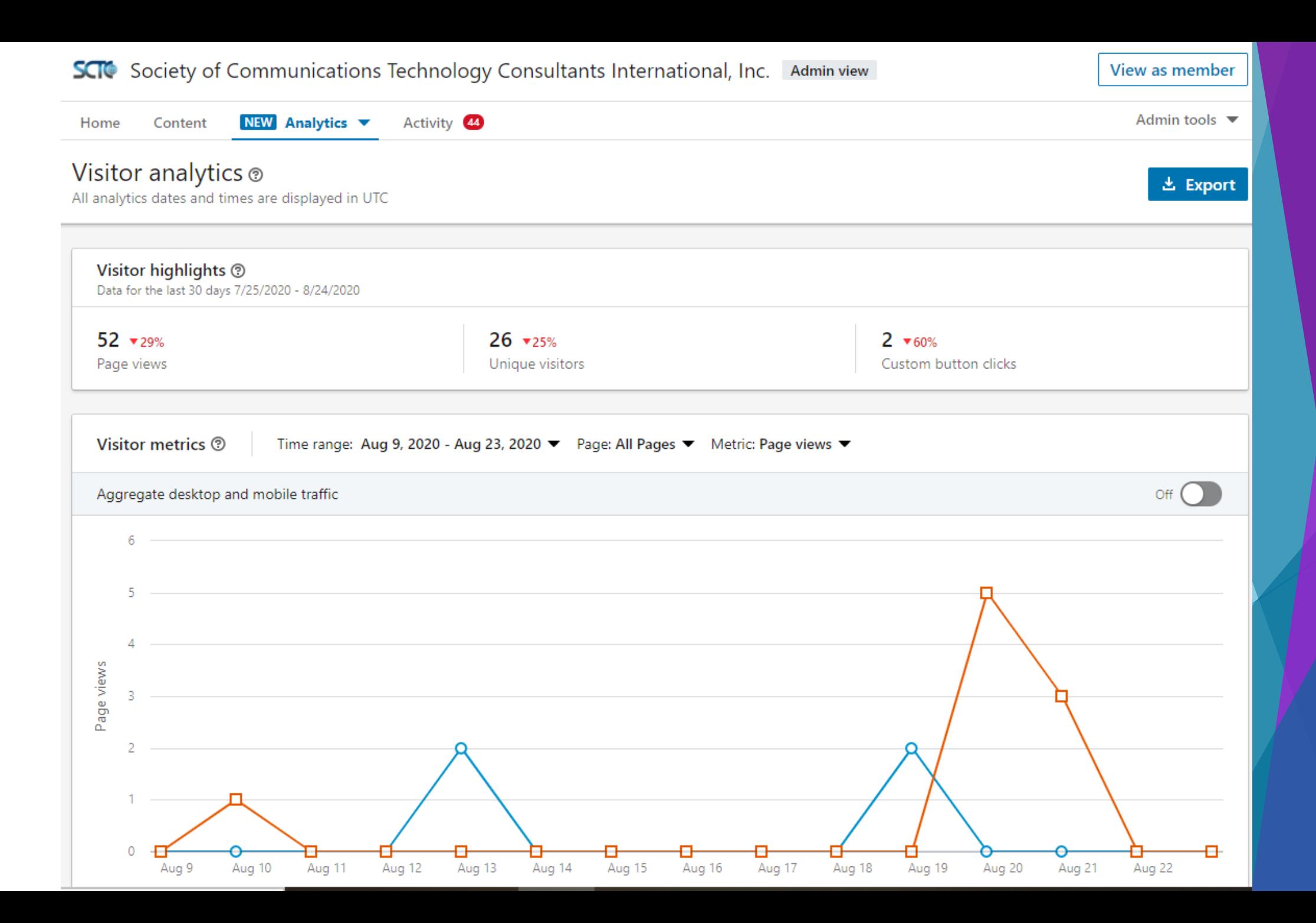

Update engagement <sup>®</sup>

Time range: Aug 11, 2020 - Aug 25, 2020 ▼

Show:  $10 \bullet$ 

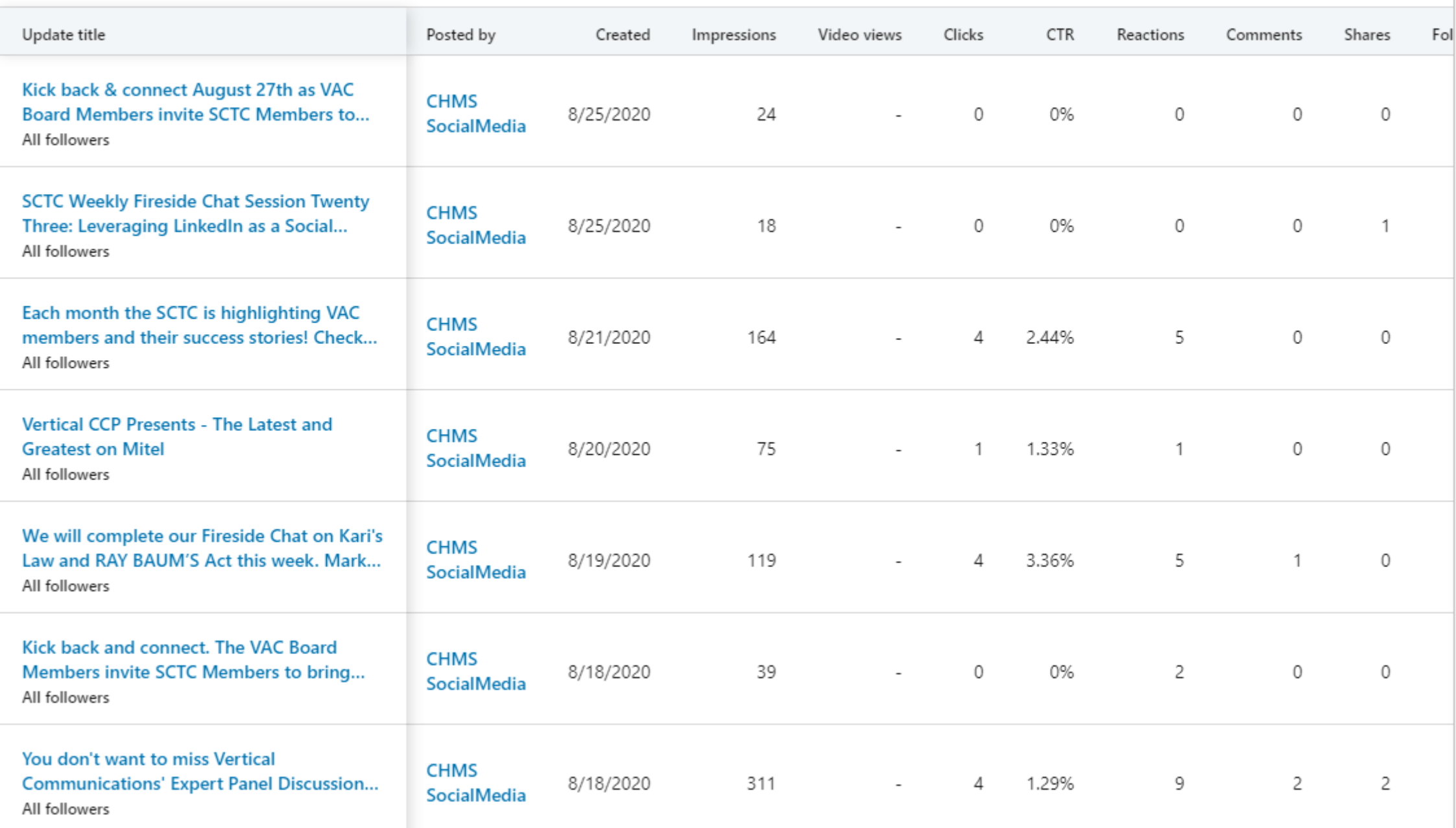

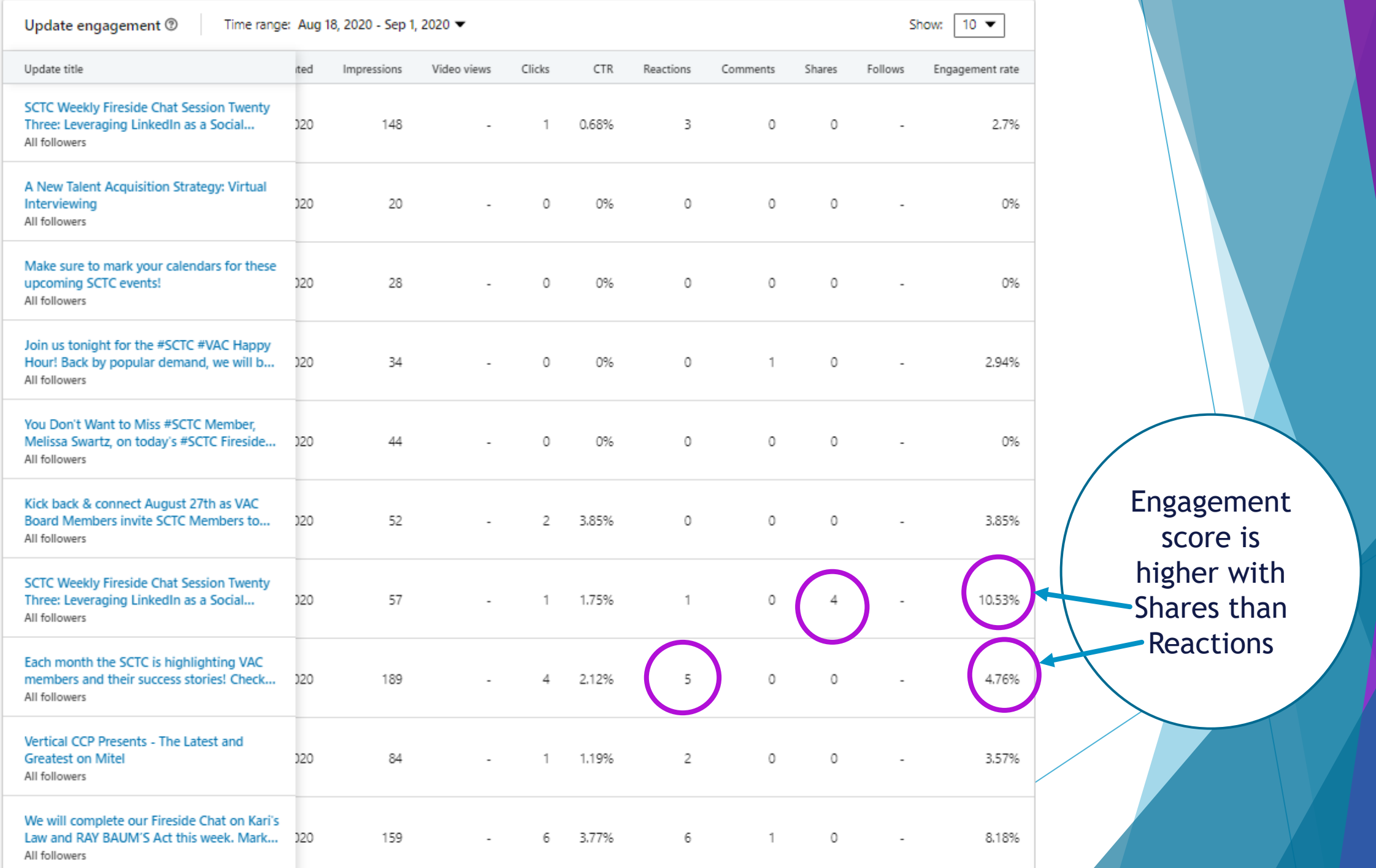

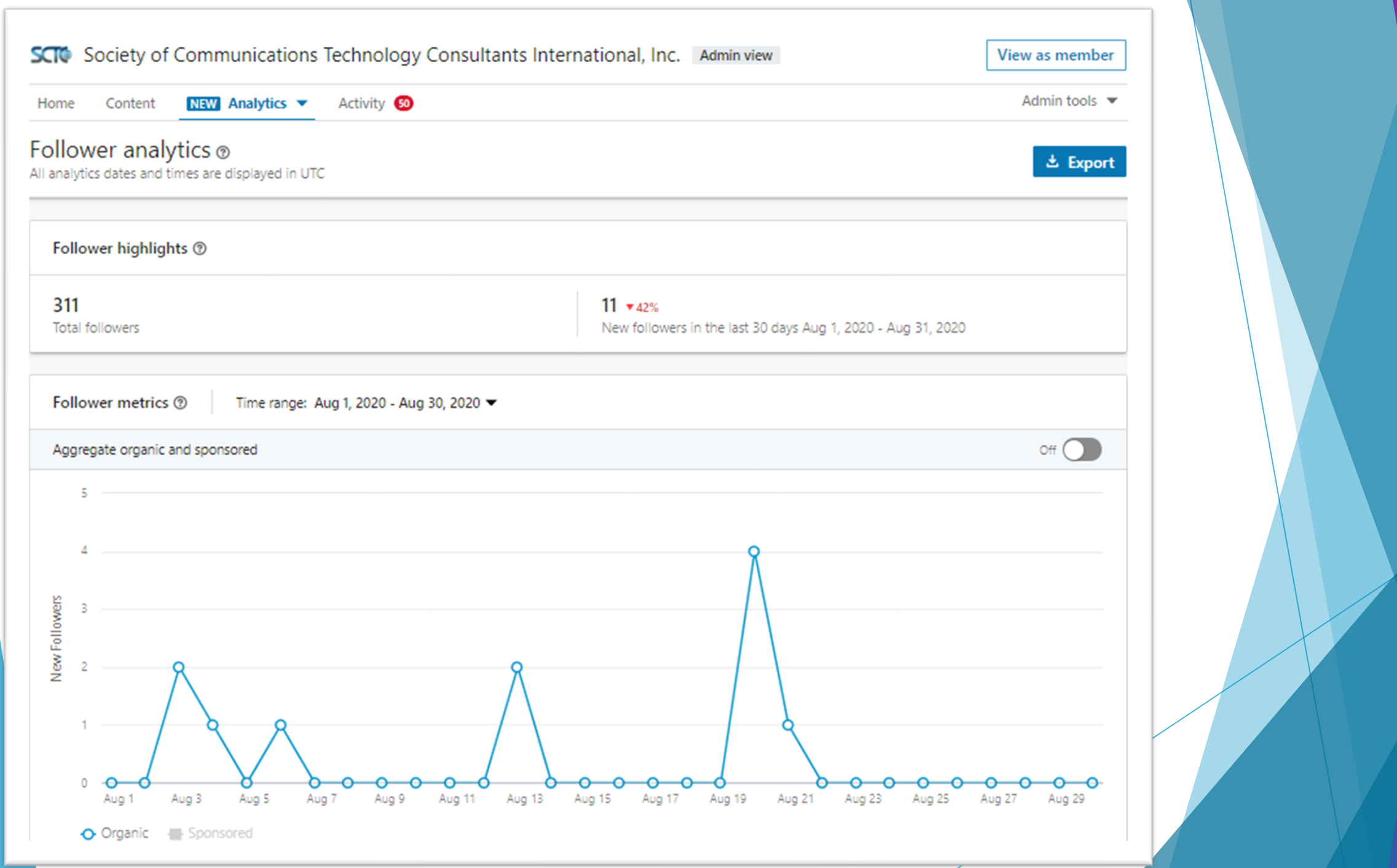

# **How we can help each other**

### **Insider Tips**

▶ Social Media makes money by selling ads

The longer a user stays engaged, the more ads they see

All social platforms reward engagement

### **The "Feed"**

"LinkedIn focuses on providing a relevant feed that encourages members to engage with people and topics they value. It contains:

- **EXEDENT Insights from your network**
- **Companies you follow**
- Sponsored Content (Paid ads)
- Other posts that we believe you may be interested in. "

## **The Nugget**

"Engagement"

The LinkedIn algorithm decides, based on the posts value and interactions, to expand the message reach and show the post to more people. It has to do with how interesting the link in general is. So LinkedIn will also look at what the *relevance* of the link is, and *how much interaction* there is with the link. Usually the more interactions (clicks/likes/shares) the more reach the post will get.

[https://www.thebritagency.com/inbound-marketing-blog/posting-to](https://www.thebritagency.com/inbound-marketing-blog/posting-to-linkedin-as-a-team)linkedin-as-a-team

### **How we can help each other**

- ▶ Set your preferences
	- ▶ Connect with other SCTC members
	- ▶ Follow SCTC
	- ▶ Follow SCTC member and VAC member companies
- ▶ Engage with content
	- **E** "Likes" are good
	- ▶ Comments and shares are better
	- ▶ Like AND share or comment on a post, where appropriate
- Use @mentions
	- ▶ This is a good tactic for getting others to notice you

### **What makes a good Social Media Comment?**

What did YOU learn?

What can OTHERS learn?

Is it YOU?

Example: You've shared an "AI in the Contact Center" eBook. It talks about how AI will lower wait times, offer better customer service opportunities, and 3 other great trends to implement into business customer service strategies.

Comment suggestion. "AI isn't here to take anyone's job, and SkyNet isn't going to ruin 2029 (hopefully). Check out how AI lowers customer wait times and 3 other great trends."

### **Real example**

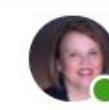

Joanna Palmer · 1st Passionate about improving CX/EX through contact center transformations  $26m \cdot$  Fdited  $\cdot$   $\circledR$ 

Great article by Veronica Krieg on prioritizing the hunt for a better Omnichannel platform. I absolutely love this quote --"Your IT pros are the subject matter experts on digital platforms across your company and contact center. They know what systems you have, which ones are tough to manage, and which platforms pair together like charcuterie and win ...see more

■ ■ ■

What are the biggest challenges you are likely to face when implementing strategic investments and changes in the next two years?

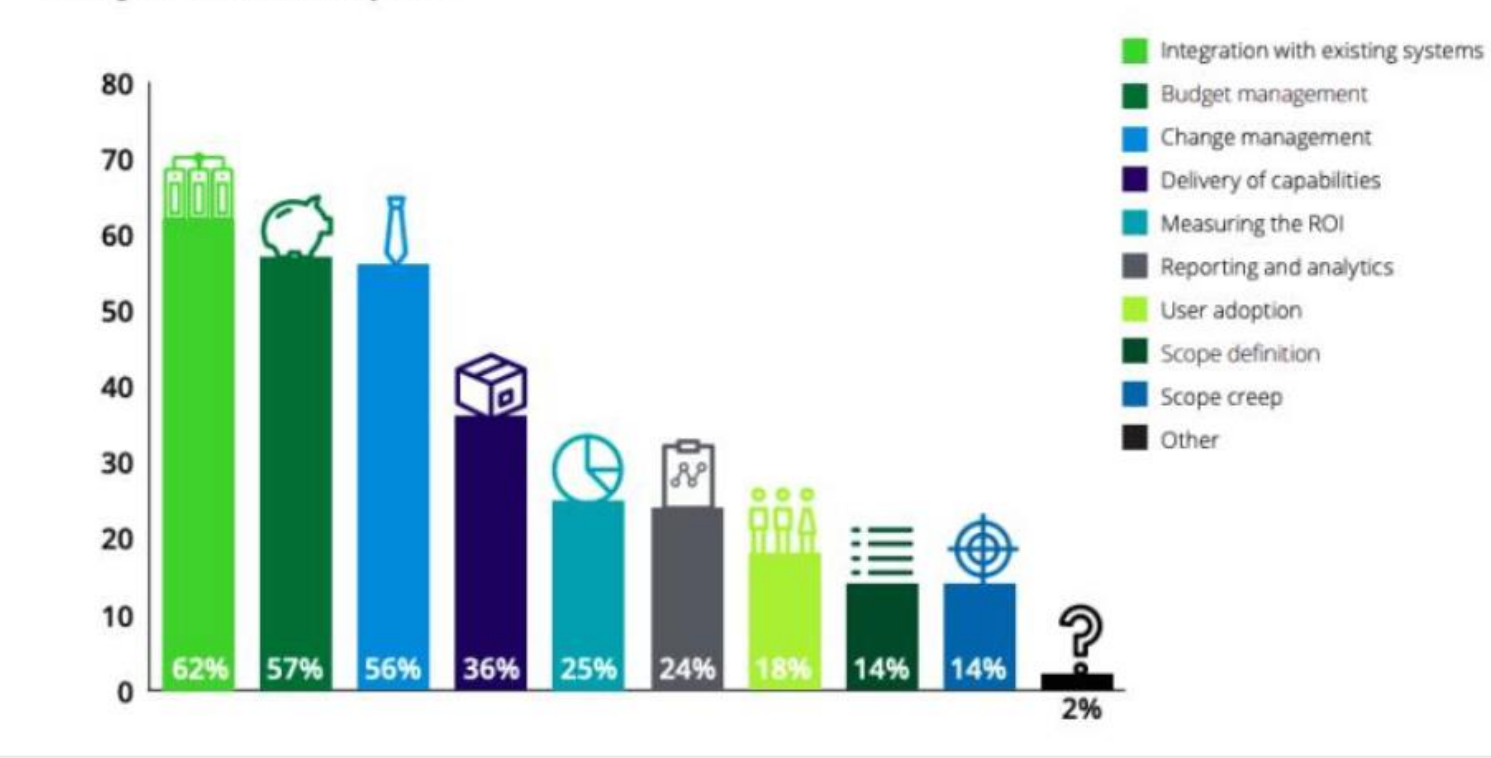

3 Facts IT Pros Wish Your Contact Center Would Prioritize on the Hunt for a Better Omnichannel Platform

business2community.com

### **Action Items**

- ▶ Optimize Your Profile
- ▶ Connect with SCTC members and follow their companies
- ▶ Follow SCTC
- **Engage by liking, commenting and sharing**
- ▶ Show off your expertise with content

### **Resources**

- [How to create an article https://www.socialmediaexaminer.com/how-to-create-linkedin-articles-people-will-read-and](https://www.socialmediaexaminer.com/how-to-create-linkedin-articles-people-will-read-and-share/#:~:text=LinkedIn%20Articles%20vs.,showcase%20your%20expertise%20and%20knowledge.)share/#:~:text=LinkedIn%20Articles%20vs.,showcase%20your%20expertise%20and%20knowledge.
- LinkedIn Likes vs Shares Which is Better? <https://www.thebritagency.com/inbound-marketing-blog/posting-to-linkedin-as-a-team>
- Explanation of the nuances of "Follow" vs. "Connect" https://careersherpa.net/the-difference-between-following-and-connecting-on[linkedin/#:~:text=Connections%20are%20two%2Dway%20relationships,in%20their%20LinkedIn%20homepage%20feed.](https://careersherpa.net/the-difference-between-following-and-connecting-on-linkedin/#:~:text=Connections%20are%20two%2Dway%20relationships,in%20their%20LinkedIn%20homepage%20feed.)
- Good overall tips for using LinkedIn <https://www.ianbrodie.com/linkedin-tips-professionals/>
- The Biggest Mistake Made On LinkedIn And How To Fix It (Somewhat outdated but the core message is still highly relevant) <https://www.youtube.com/watch?v=teKMbOjqaJ4>
- 4 LinkedIn Lead Generation Strategies That Actually Work <https://www.youtube.com/watch?v=A1viLW8j6rc>
- LinkedIn paid tools comparison: https://business.linkedin.com/sales-solutions/sales-navigator/comparison-table
- https://www.themuse.com/advice/surprise-linkedin-endorsements-do-matter-heres-what-you-need-to[know#:~:text=According%20to%20LinkedIn%2C%20people%20who,more%20opportunities%20you'll%20see.](https://www.themuse.com/advice/surprise-linkedin-endorsements-do-matter-heres-what-you-need-to-know#:~:text=According%20to%20LinkedIn%2C%20people%20who,more%20opportunities%20you)
- The Importance of Recommendations <https://www.powerformula.net/13768/why-linkedin-recommendations-are-more-important-than-ever/>
- Advanced advice (and they are selling their tools), but some good info nevertheless<https://sproutsocial.com/social-media-for-small-business/>
- Great deals on software during promotions <https://appsumo.com/>
- Social medial content posting automation tool<https://socialbee.io/>
- Do a social media audit on yourself <https://sproutsocial.com/insights/social-media-audit/>
- Test your profile photo to see which one makes the best first impression <https://www.photofeeler.com/>
- Other options for LinkedIn tools:
	- <https://www.whoisvisiting.com/linkedin-5-best-tools-prospecting-lead-generation/>
	- <https://shanebarker.com/blog/best-linkedin-tools/>
- Social media tools to automate postings and other tasks <https://buffer.com/library/social-media-management-tools/>
- Linked Helper (3rd party tool that works with Navigator) https://linkedhelper.com/